### **Werkinstructie Huisartsen en Transferafdeling Ziekenhuizen**

**Het proces voor crisisaanmelding bevat 3 stappen:** 

- 1. **Aanmelding via Zorgdomein**
- 2. **Bellen met Verwijspunt Ouderenzorg Haaglanden (VPO)**
- 3. **Acceptatie de gevonden plaats**

**Voor intercollegiaal overleg vooraf m.b.t. de juiste zorg en behandeling óf twijfel over welk soort crisiszorg (bijv. ELV, WLZ) graag eerst contact met Spoedconsult SO 088-0025080.**

## 1, Aanmelden via Zorgdomein

 **(ACTIE VERWIJZER**)De verwijzer maakt een aanmelding aan in Zorgdomein

Verwijzer gaat in Zorgdomein naar **Verblijf en Wonen**,

#### kiest **kortdurend verblijf**

en kiest zorgproduct "**Coördinatie verzoek aanmelding**" zie onderstaand scherm:

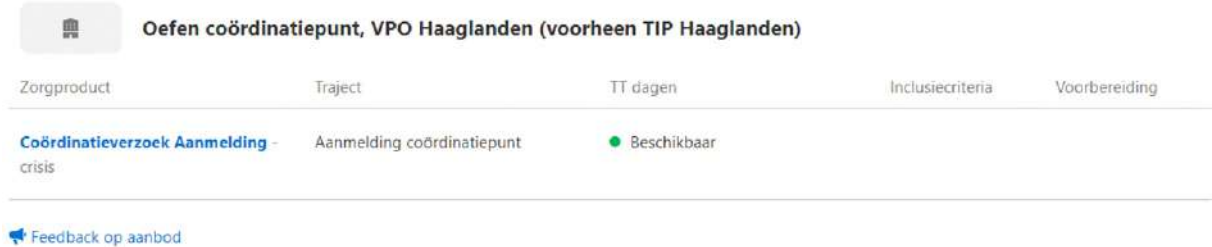

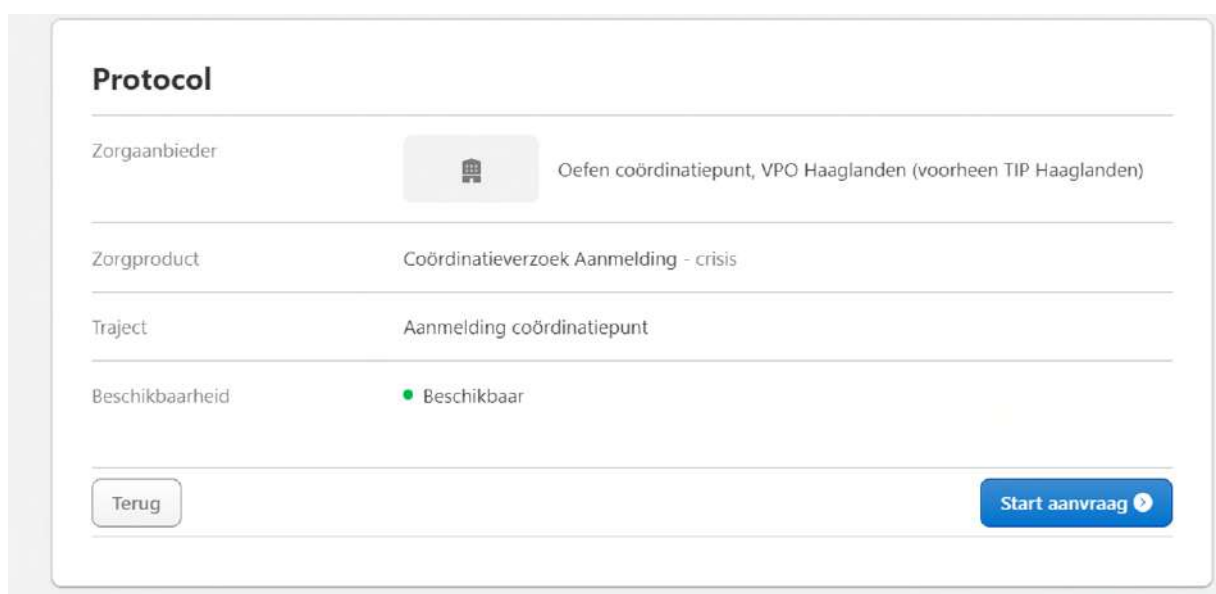

#### Klik op start aanvraag

Voer de gegevens van de cliënt zo uitgebreid mogelijk in (dit versnelt het proces)

## Voer **altijd** verzekering en telefoonnummer van de klant in

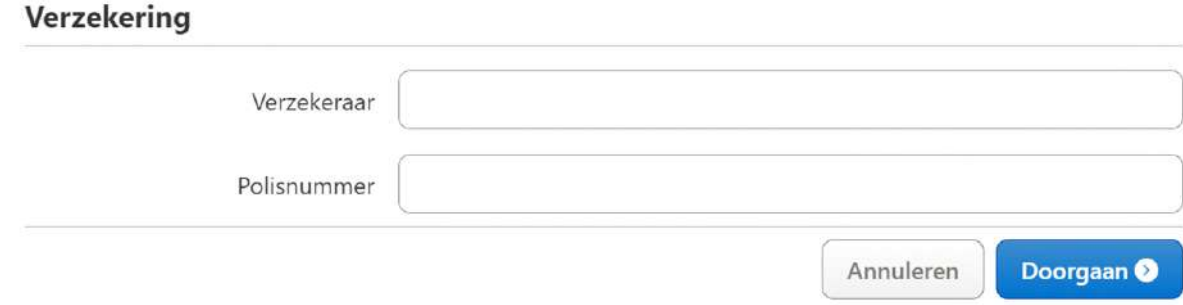

Druk vervolgens op **doorgaan** en vul aanvraag formulier verder in:

Indien u nee invult ziet het formulier er als volgt uit:

## Aanvraagformulier

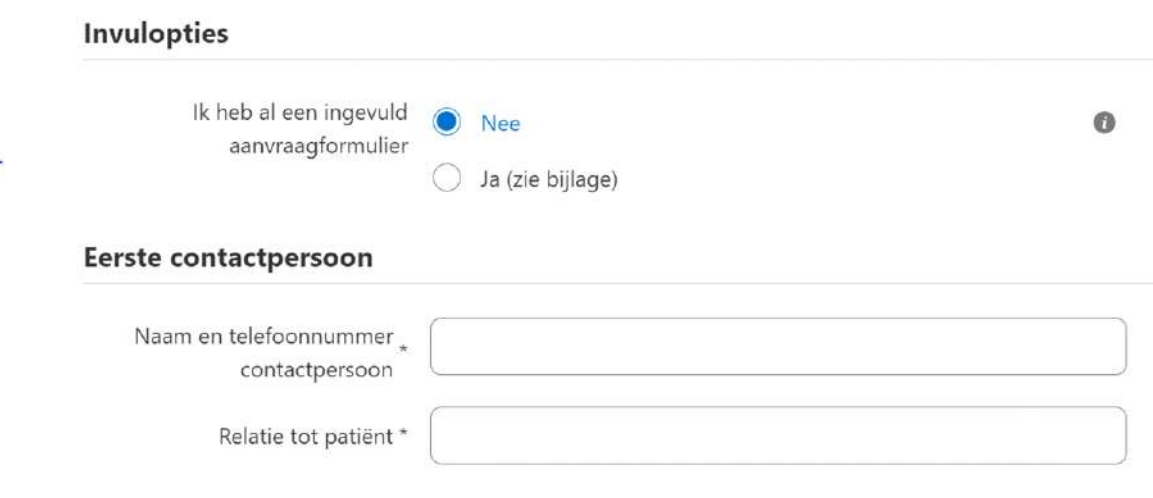

Indien u bij de invulopties Ja Ik heb al een ingevuld aanvraagformulier invult ziet u onderstaand scherm waarin de bijlage met informatie kan worden geüpload.

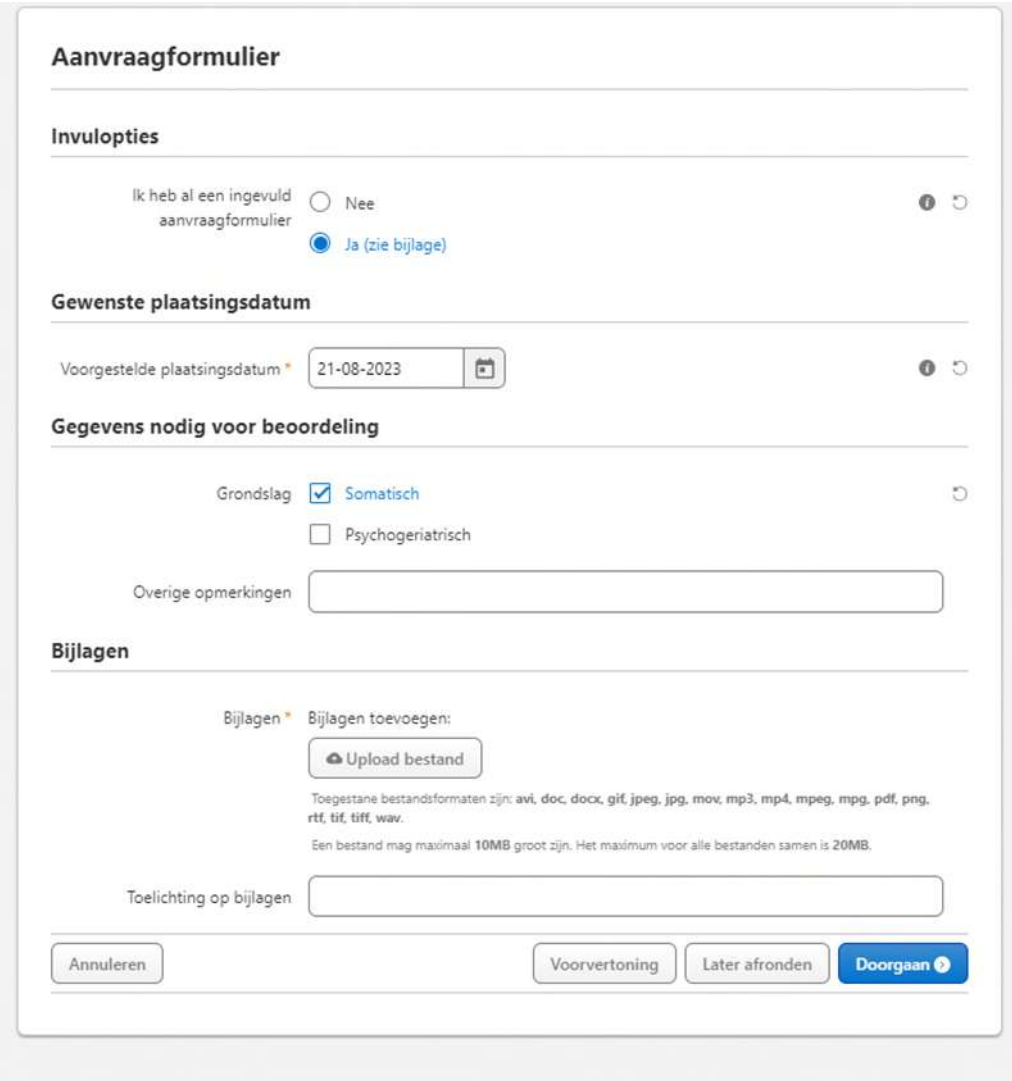

## **Let op bij voorgestelde plaatsingsdatum! Dit is altijd de datum van aanmelding**

Anders is er geen sprake van een crisisaanmelding en dan wordt de cliënt doorverwezen naar de reguliere aanmeldprocedure.

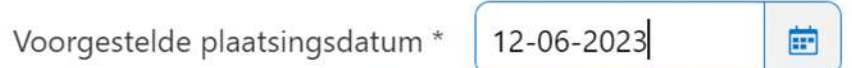

## **Hoe meer informatie , hoe sneller het proces!**

Het van belang het formulier zo uitgebreid mogelijk in te vullen anders moet deze informatie later in het proces nog worden uitgevraagd wat onnodig tijdverlies oplevert. Eventuele bijzonderheden en aanvullende opmerkingen helpen mee om het plaatsingsproces te versnellen. Deze kunnen worden aangeleverd via onderstaande velden

Belangrijk, als er bij het **afwegingsinstument** uitkomt dat de klant in aanmerking komt voor GRZ, dan verzoeken wij u de aanmelding af te breken en een reguliere GRZ aanmelding te starten.

#### Afwegingsinstrument

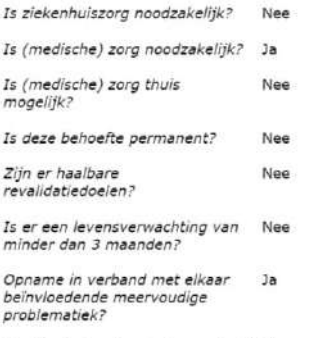

Resultaat afwegingsinstrument: ELV hoogcomplex

## Aanvullende opmerkingen

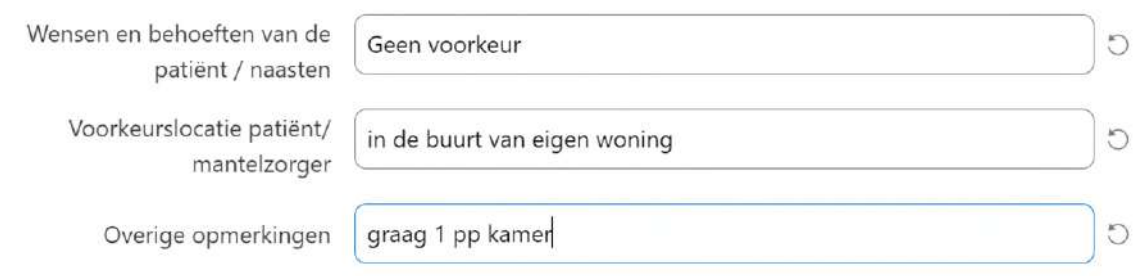

## Als er een spoedconsult SO heeft plaatsgevonden dan dit vermelden bij overige opmerkingen.

## Hierna volgt het veld **bijlage** om deze te uploaden indien van toepassing.

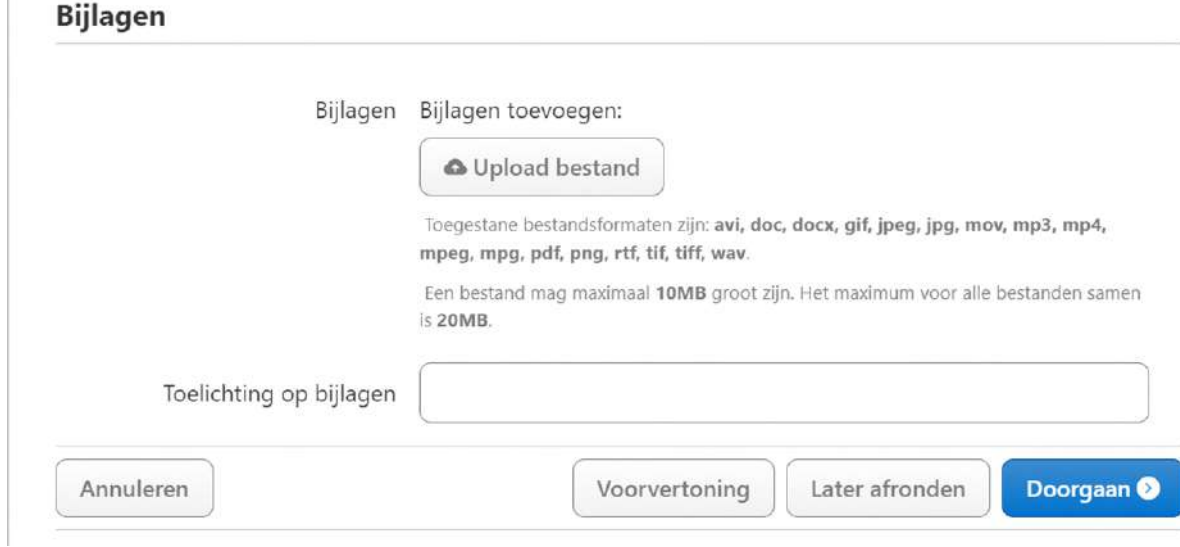

Klik op **doorgaan** 

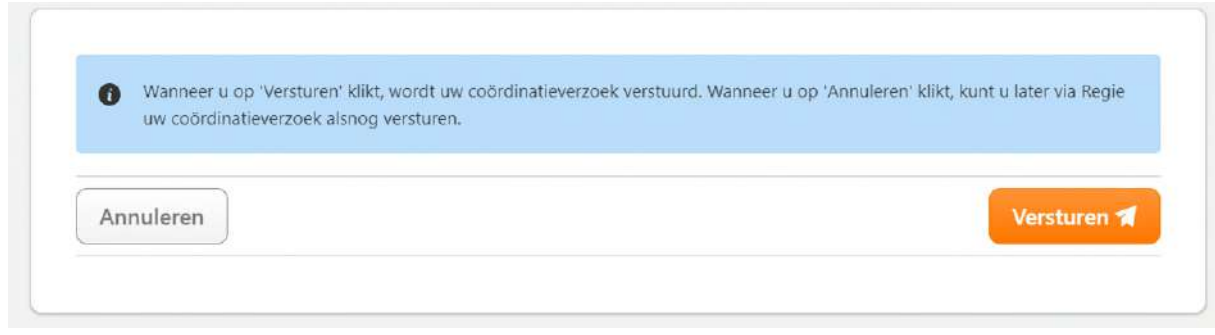

Klik in het volgende venster op de **oranje button met versturen** 

Verwijzer ziet onderstaand scherm.

 $\mathcal{P}$ 

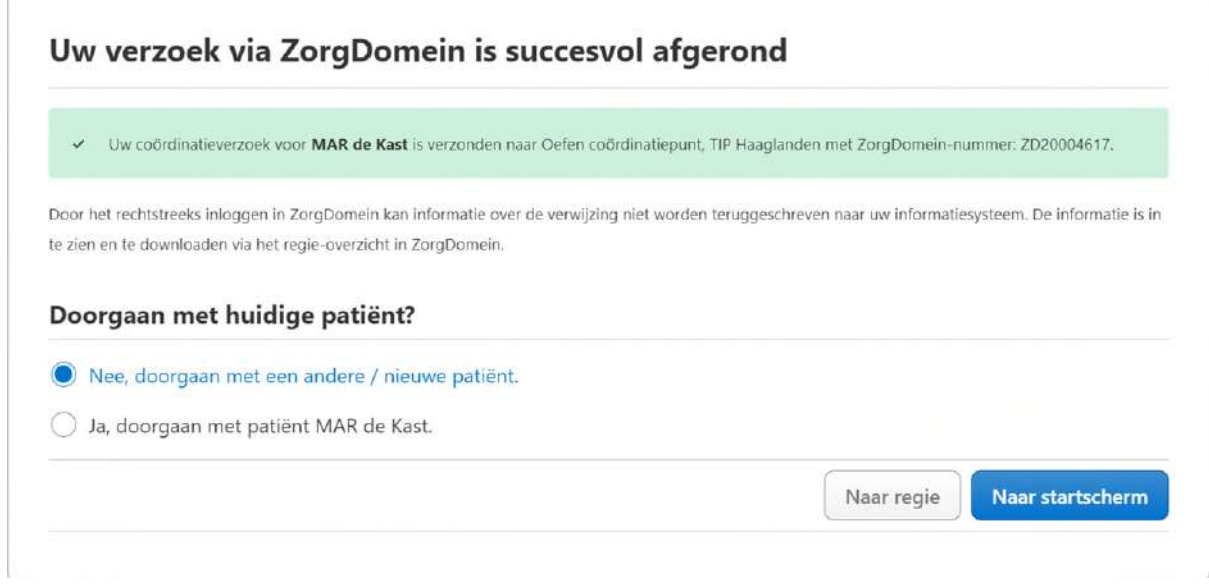

De aanmelding is nu afgerond en verstuurd naar coördinatiepunt Verwijspunt Ouderenzorg Haaglanden

**LET OP de aanmelding is nu nog niet in behandeling genomen.** 

# 2, Bellen met Verwijspunt Ouderenzorg Haaglanden(VPO)

**----------------------------------------------------------------------------------------------------** 

## TIP Haaglanden 070-7561666

**! Het is van belang dat stap 1 het aanmelden via Zorgdomein dan gedaan is !** 

**De medewerker van het coördinatie punt zal uw ingestuurde gegevens telefonisch met u doornemen en aanvullen indien noodzakelijk.** 

**Na dit telefoontje gaat verwijspunt ouderenzorg Haaglanden (VPO) voor u aan de slag, u kunt een terugkoppeling via Zorgdomein verwachten.** 

### **Afwijzing**

**De aanvraag kan worden afgewezen, u krijgt dan een melding in de mail dat er een bericht is voor de klant die u heeft aangemeld. U ziet in u regie scherm het volgende:** 

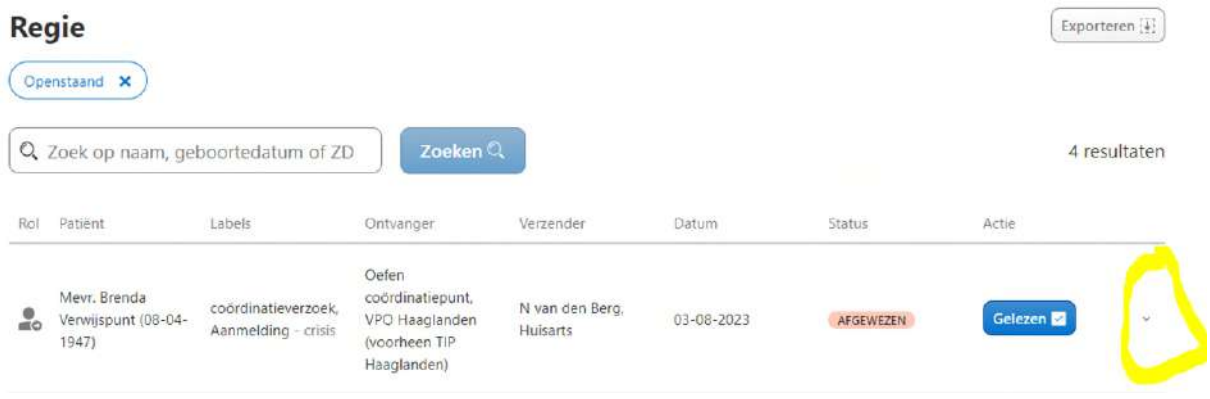

**Klik op het pijltje recht onderin, klik op afwijzing hier staat het oordeel van de SO waarom hij/zij heeft afgewezen.** 

**Voor vragen kunt u contact opnemen met verwijspunt ouderenzorg haaglanden VPO.** 

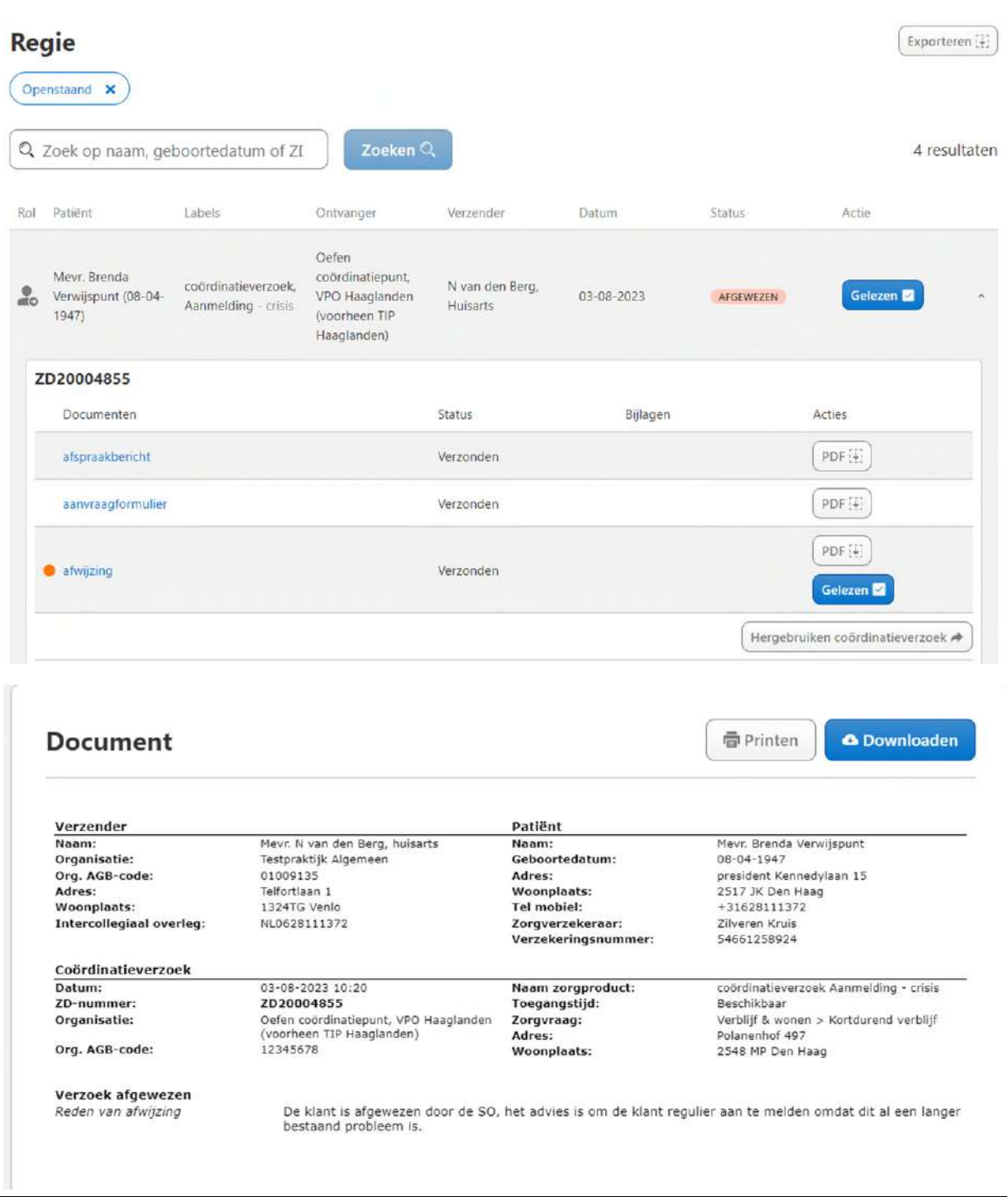

## **U kunt de aanvraag opnieuw gebruiken mocht u dat willen dit wordt in deze werkinstructie niet verder beschreven.**

## **3, Acceptatie/ Plaats gevonden**

**Terugkoppeling vanuit Verwijspunt Ouderenzorg Haaglanden(VPO) ,U krijgt via Zorgdomein in de mailbox een melding dat er een plaats is gevonden. U ziet het volgende scherm onder regie, klik rechts de aanvraag open** 

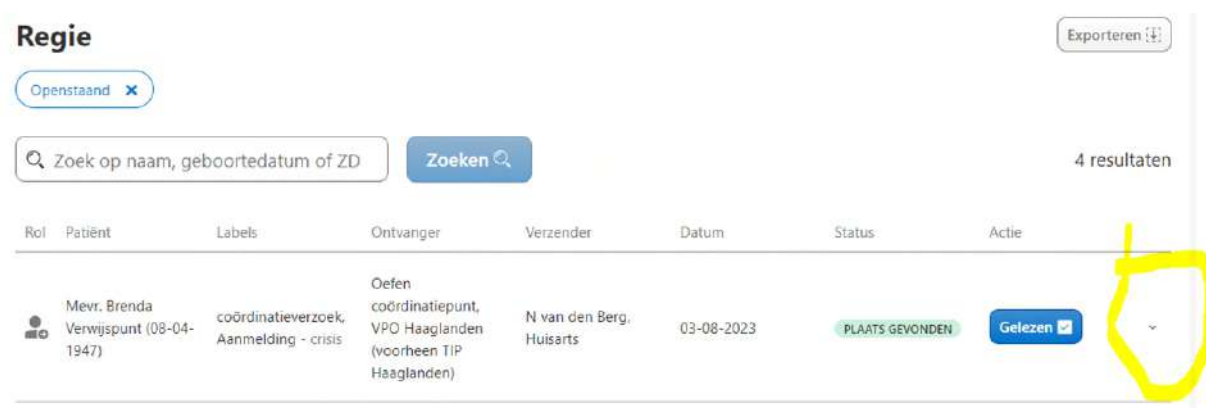

## **U klikt op plaatsingsinformatie**

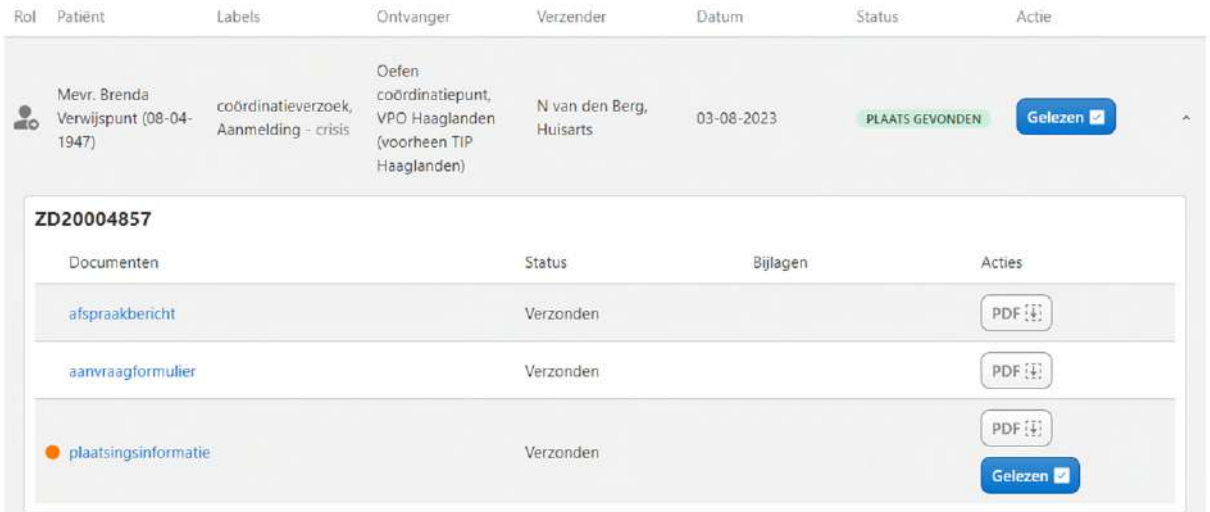

U ziet nu de informatie waar de klant wordt opgenomen en met wie u contact kunt opnemen voor de opname.

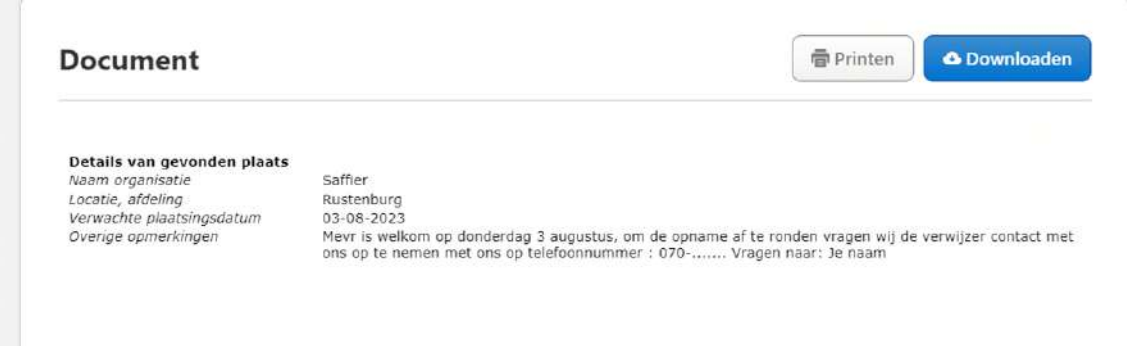

De verwijzer dient contact op te nemen met de opnemende partij zoals hier vermeld om de opname definitief te bevestigen